# **DA7218 Ultra Low Power Codec**

#### **Introduction**

The DA7218 Evaluation Board (233-02) has been designed to allow measurement and evaluation of the DA7218 device. It connects to the Digital IO Board for USB control and for digital audio input/output via the digital audio interface. All analogue audio codec functionalities are contained within the DA7218 Evaluation Board (EVB). The Digital IO Board user guide accompanies this document.

The EVB is supplied with a USB memory stick containing various documents and a GUI to allow the user to control the DA7218.

The GUI is called SmartCanvas™. It uses a simple graphical interface, allowing the DA7218 to be controlled via a USB port of a PC. The SmartCanvas user guide accompanies this document.

The EVB has a number of jumper links to enable the user to change the system configuration and to allow them to make appropriate measurements, although, in reality, few jumper links are required to be altered for standard operations of the device.

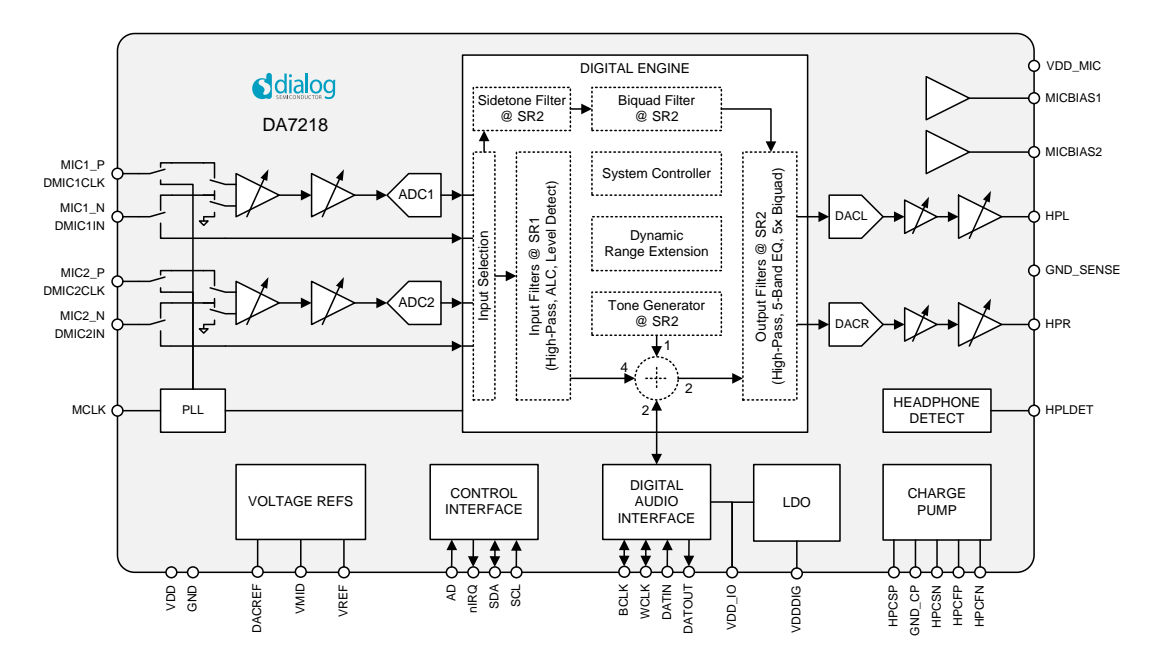

*Figure :1 DA7218 Block Diagram*

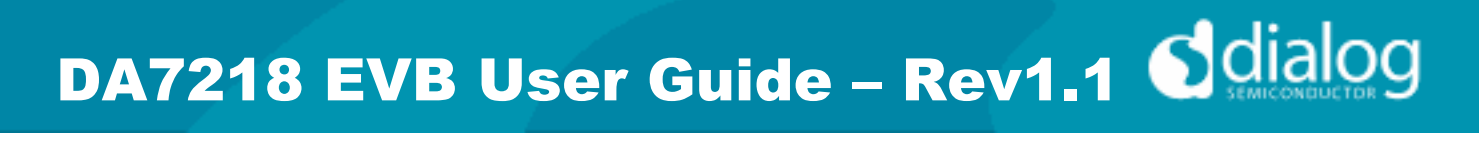

# **Table of Contents**

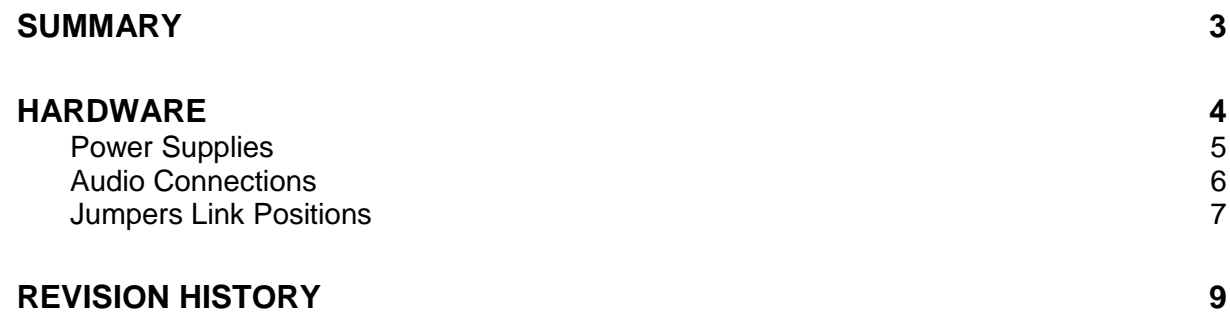

### **Summary**

This document provides useful information to the user about the EVB to allow testing and evaluation of the DA7218 Ultra Low Power Codec.

The hardware solution is based upon two PCBs:

- "Digital I/O Board"
- "DA7218 Performance Board 233-02-C"

The user guide for the Digital I/O board accompanies this document.

#### **Hardware**

The DA7218 Evaluation Board consists of the DA7218 device, the essential external components and analogue interconnects. This board could also be used in standalone or as a module for a customer development platform.

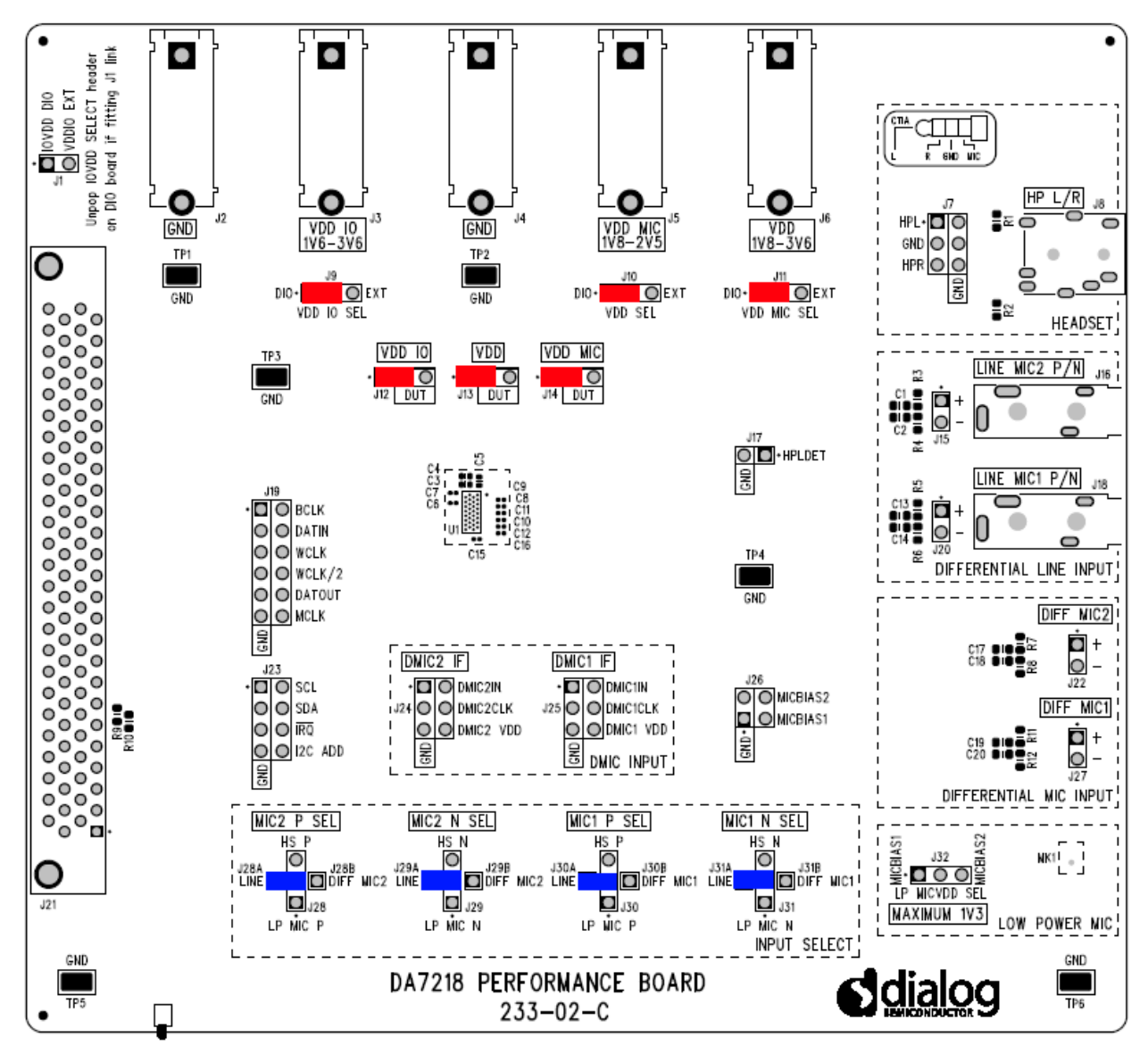

*Figure 2: DA7218 – Default Jumper positions shown in Red (power) and Blue (signal)*

Note: The EVB has been configured by default to work from the digital I/O board's on-board regulators.

### **Power Supplies**

The DA7218 EVB can be powered from the Digital I/O Board or externally via the provided connectors (J2, J3, J4, J5 and J6).

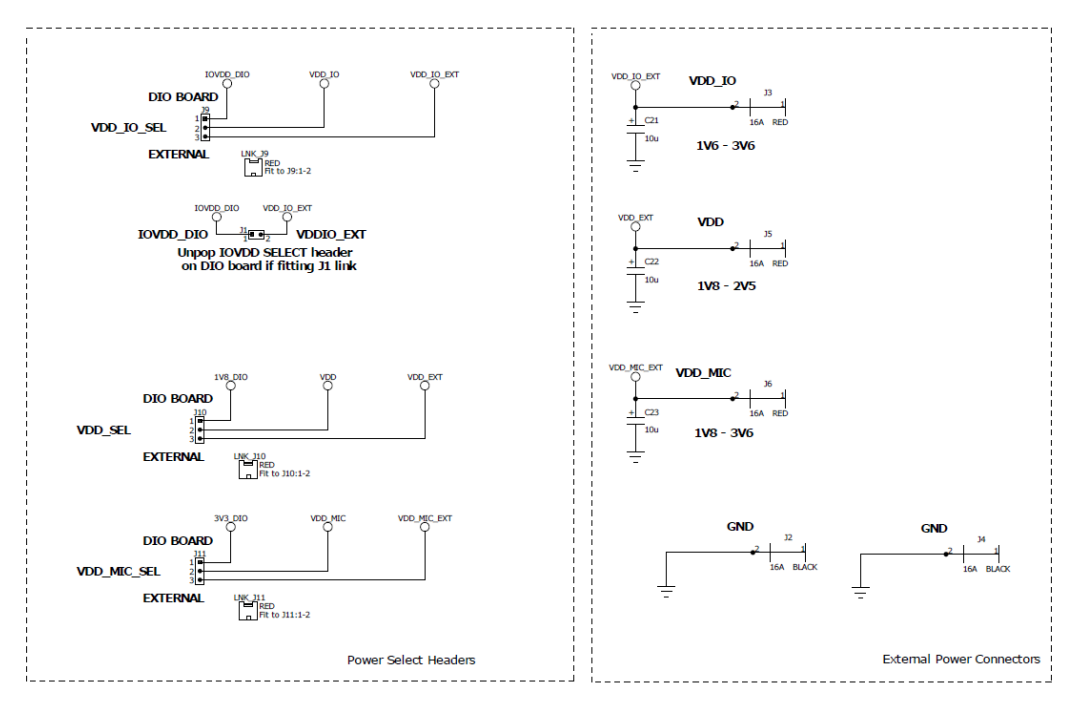

*Figure 3 DA7218 EVB Power Connectors*

An external current monitor can be placed across each of the supplies by removing the appropriate jumper on J12, J13 and J14 and removing resistors R18, R19 and R20 from the underside of the board.

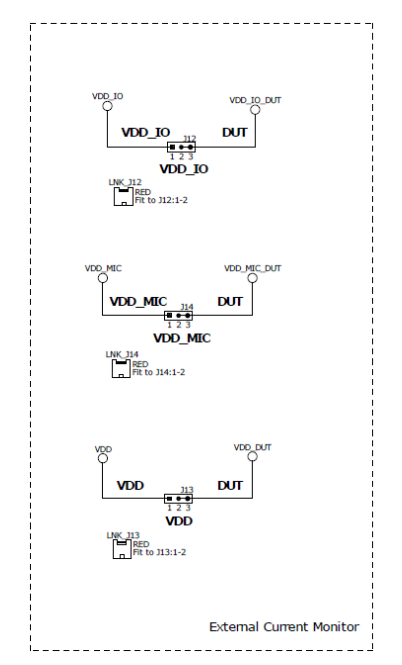

*Figure 4 External current monitor connection points*

DA7218 EVB User Guide – Rev1.1 Sdialog

## **Audio Connections**

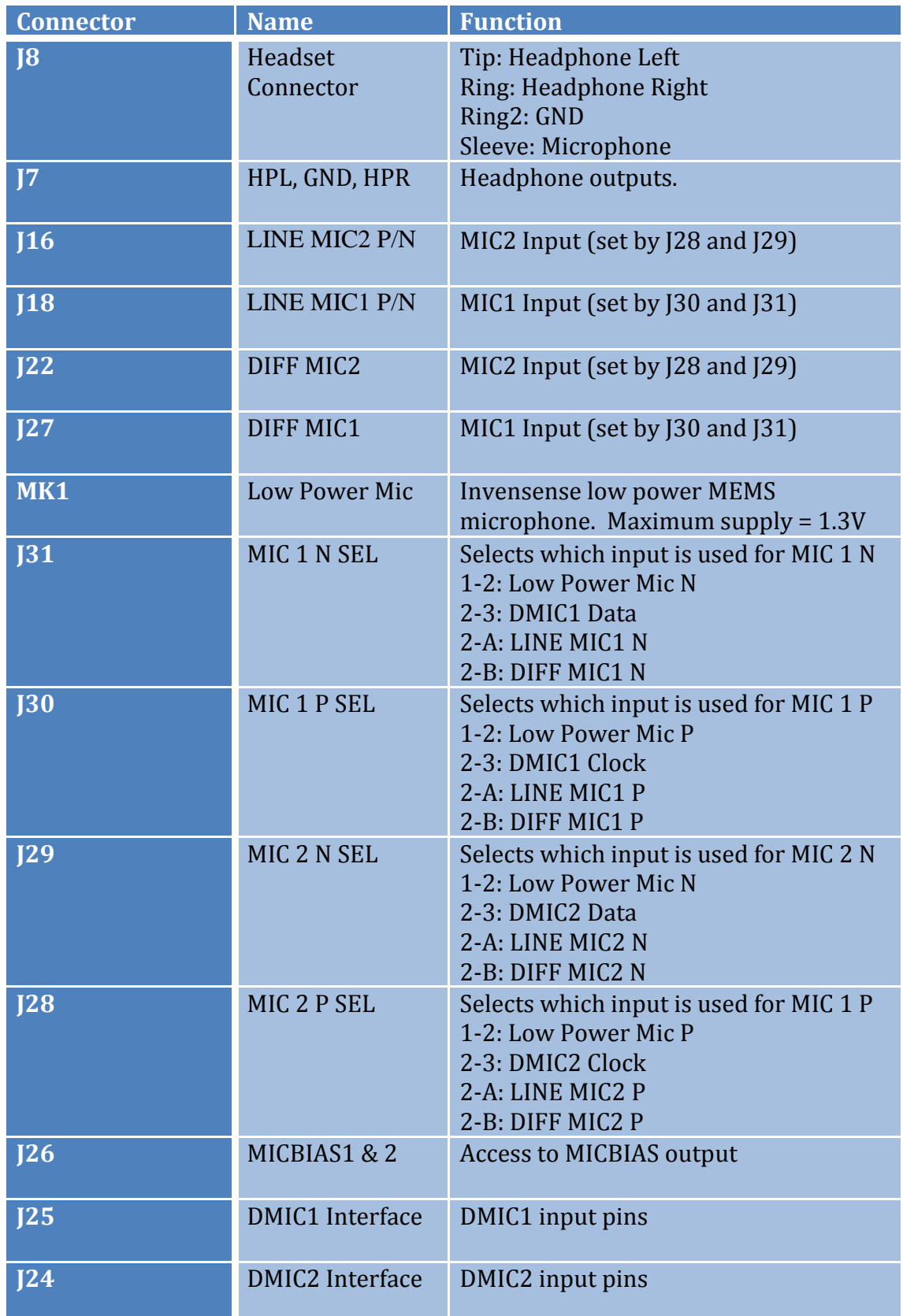

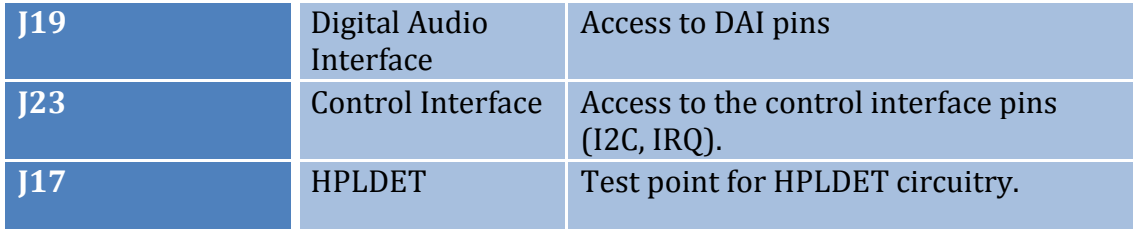

*Table 1 233-02-C Connectors*

## **Jumpers Link Positions**

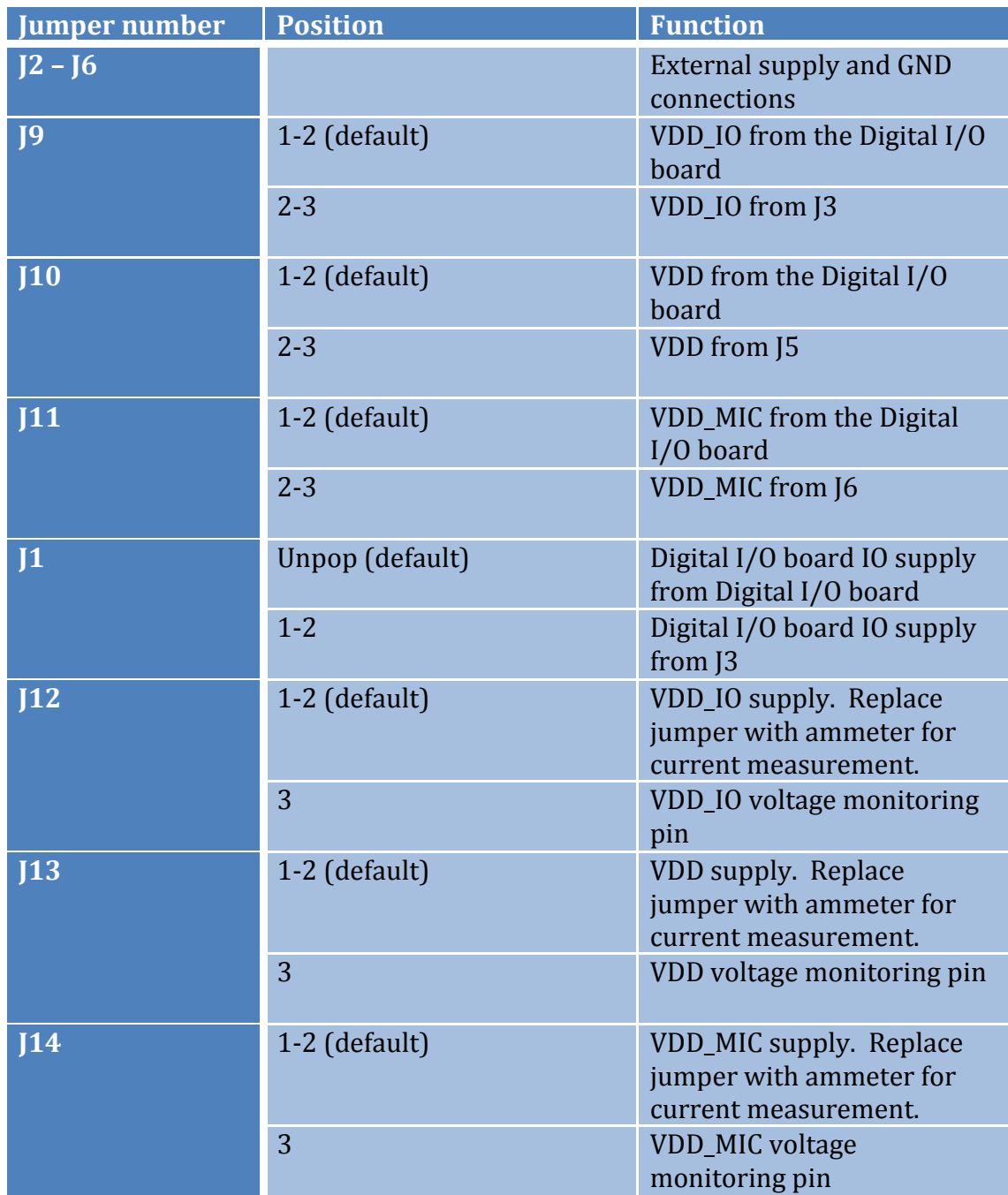

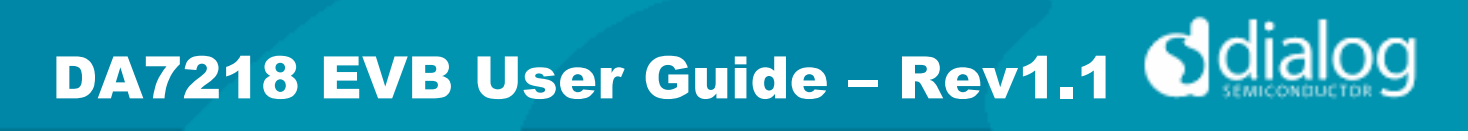

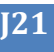

**J21 Connection to Digital I/O** Board

*Table 2: 233-02-C Jumpers Link Positions and Button Settings*

#### **REVISION HISTORY**

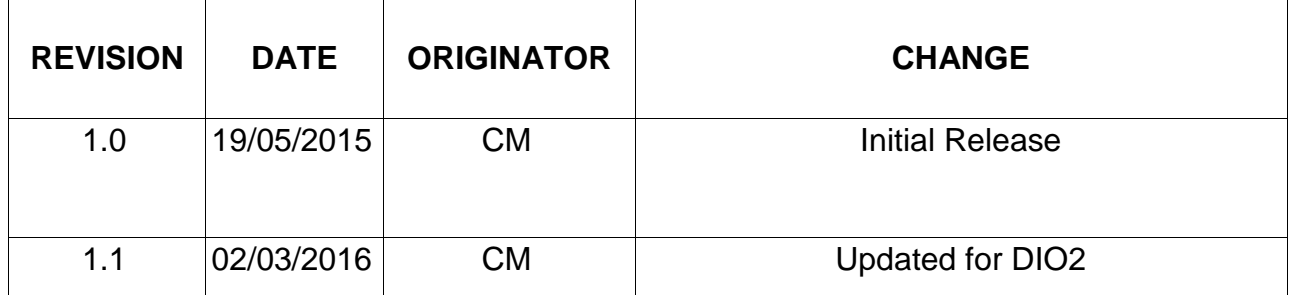

**Germany (Headquarter)** Tel: (+49) 7021 805-0 Fax (+49) 7021 805-100

**USA** Tel: (+1) 949 623 8686 Fax: (+1) 949 623 8305 **Dialog Semiconductor Worldwide**

**United Kingdom** Tel: (+44) 1793 757700 Fax: (+44) 1793 757800 **China** Tel: (+852) 2607 4271 Fax: (+852) 2607 4169

**Japan** Tel: +81-3-3215-5123 Fax +81-3-3125-5124

**Taiwan** Tel: +886 22 67 57 876 Fax +886 22 67 54 098

This publication is issued to provide outline information only, which (unless agreed by Dialog Semiconductor in writing) may not be used, applied or reproduced for any purpose or form part of any order or contract or be regarded as a representation relating to products or services concerned. Dialog Semiconductor reserves the right to alter without notice the specification, design, price or conditions of supply of the product. Customer takes note that Dialog Semiconductor's products are not designed for use in devices or systems intended for supporting or monitoring life nor for surgical implants into the body. Customer shall notify the company of any such intended use so that Dialog Semiconductor may determine suitability. Customer agrees to indemnify Dialog Semiconductor for all damages that may be incurred due to use without the company's prior written permission of products in such

Email: enquiry@diasemi.com

www.dialog-semiconductor.com